#### 自助學習教材-你不只這樣 112 年的第三人称单数 112 1程式設計

## Lab138: Replace Empty Cells 更換空欄位 (別怕! 跟著做你就會!)

## Shuhtai 盧樹台 shuhtai@uch.edu.tw

慧誠數字科技股份有限公司 http://www.hcdtech.com.tw

 $1/\sqrt{2}$ 

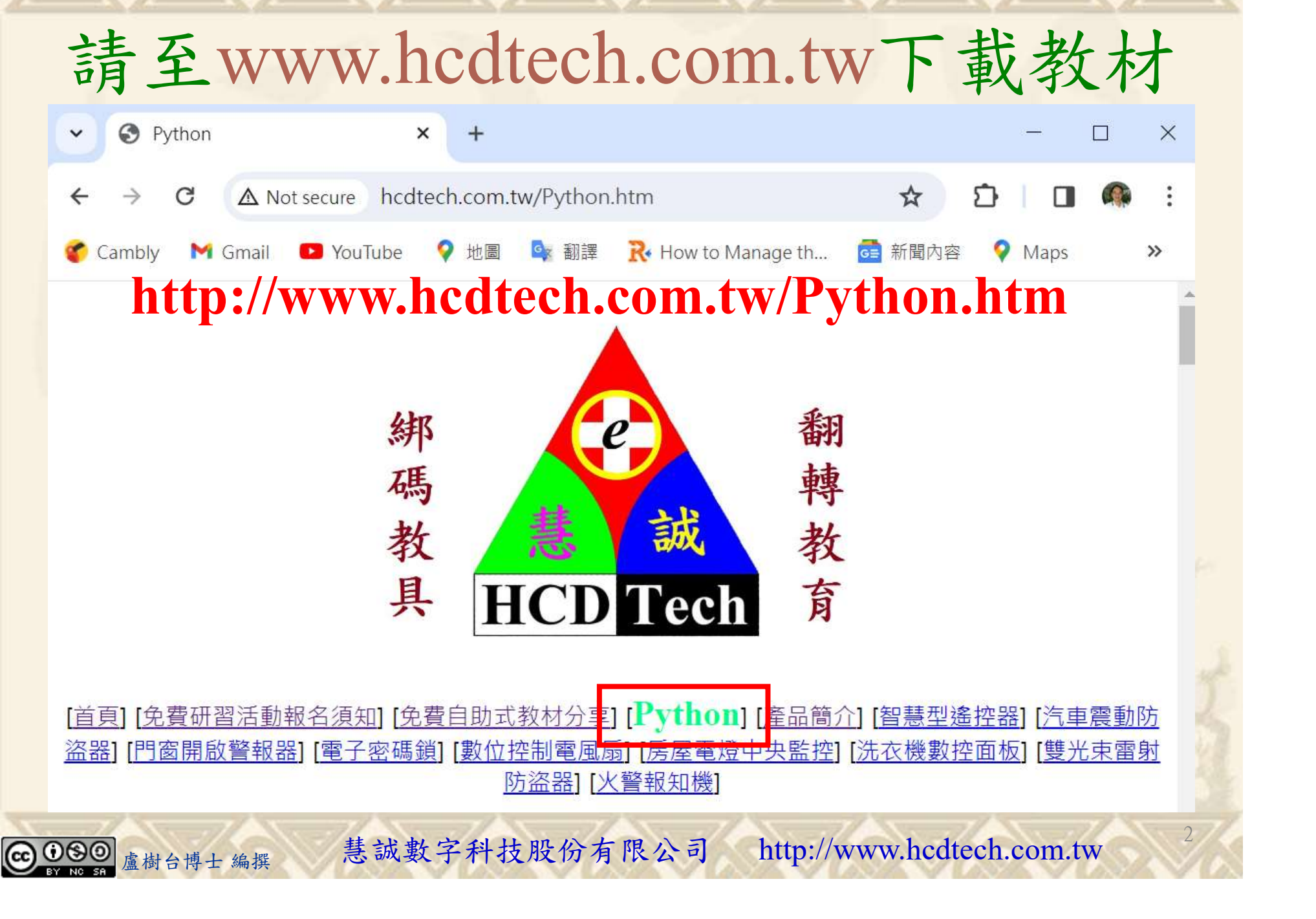

所有的考卷都可以考100分,是我們自己錯過了!

學習秘訣=發問+練習

1分!看懂了妳/你就會知道,原來學習的秘訣就是發問和<br>!今天開始不懂就*問*,問完了*練習*,明年的妳/你肯定不<br>!<br><sub>▲樹台博士編撰</sub> 慧誠數字科技股份有限公司 http://www.hcdtech.com.tw 考卷發下去,時間到了收回來,如果沒有考到100分,這很正 常。重點來了,不會的可以問,問完了練習,準備好了考卷再 <del>"子"白 120 5六 " 35、10」 8个 白</del><br>考卷發下去,時間到了收回來,如果沒有考到100分,這很正常。重點來了,不會的可以*問*,問完了練*習*,準備好了考卷再發下去。第二次還是沒有考到100分,這也很正常。 沒關係,再來一次,不會的可以*問*,問完了*練習*,準備好了考卷第三次 再來一次,不會的可以問,問完了練習,準備好了考卷第三次 为心饭下去,而同到了收回水,如木及有有到100分,這收正常。重點來了,不會的可以*問*,問完了練習,準備好了考卷再發下去。第二次還是沒有考到100分,這也很正常。沒關係,<br>發下去。第二次還是沒有考到100分,這也很正常。沒關係,<br>再來一次,不會的可以*問*,問完了練*習*,準備好了考卷第三次<br>孫,再來,不會的可以*問*,問完了*練習*,N+1次、N+2次、 係,再來,不會的可以問,問完了練習,N+1次、N+2次、 ……,你們都很聰明,知道我在說什麼,到最後考卷一定可以 考100分!看懂了妳/你就會知道,原來學習的秘訣就是發問和 練習!今天開始不懂就問,問完了練習,明年的妳/你肯定不 一樣!

3

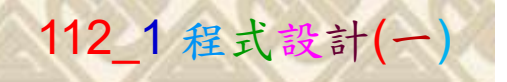

## 學習如何學習!

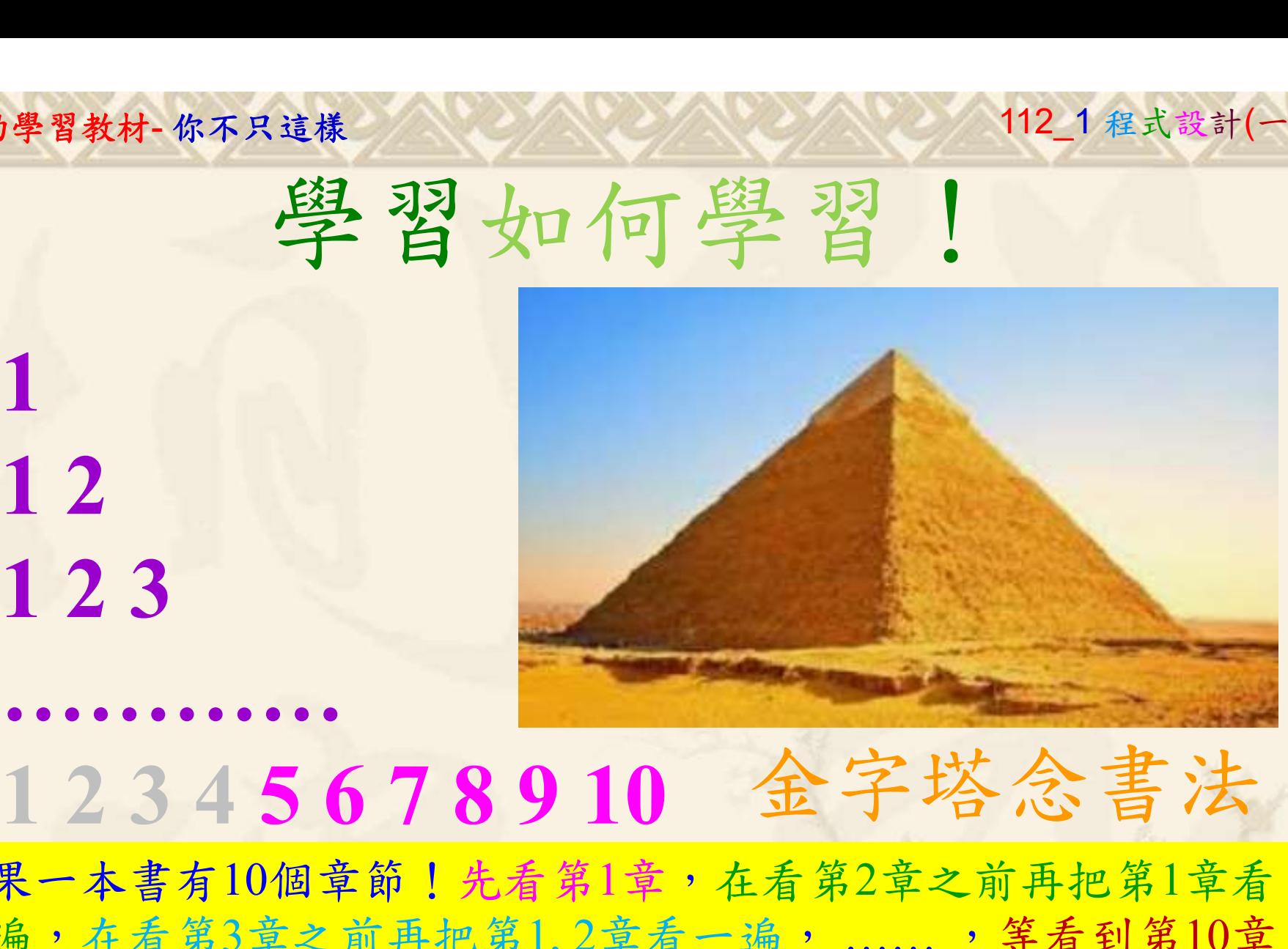

1

## 金字塔念書法

-今音月10個早即!兀有男1早,任有男2早人則丹把男1早有在看第3章之前再把第1,2章看一遍,......,第看到第10章<br>2、第1,2,3,4章恐怕已經背起來了!我稱這種念書法為金字<br>5法,今天開始照著做,明年的妳/你肯定不一樣!<br><sub>《谢台博士編撰</sub>》慧誠數字科技股份有限公司、http://www.hcdtech.com.tw<sup>-2024/1/4</sup>  $2024/112$ 如果一本書有10個章節!先看第1章,在看第2章之前再把第1章看 一遍,在看第3章之前再把第1,2章看一遍, ……, 等看到第10章 的時候,第1, 2, 3, 4章恐怕已經背起來了!我稱這種念書法為金字 塔念書法,今天開始照著做,明年的妳/你肯定不一樣!

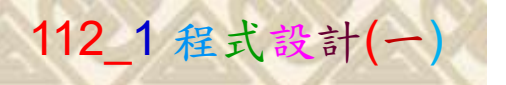

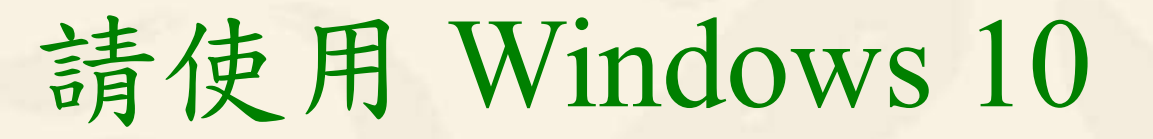

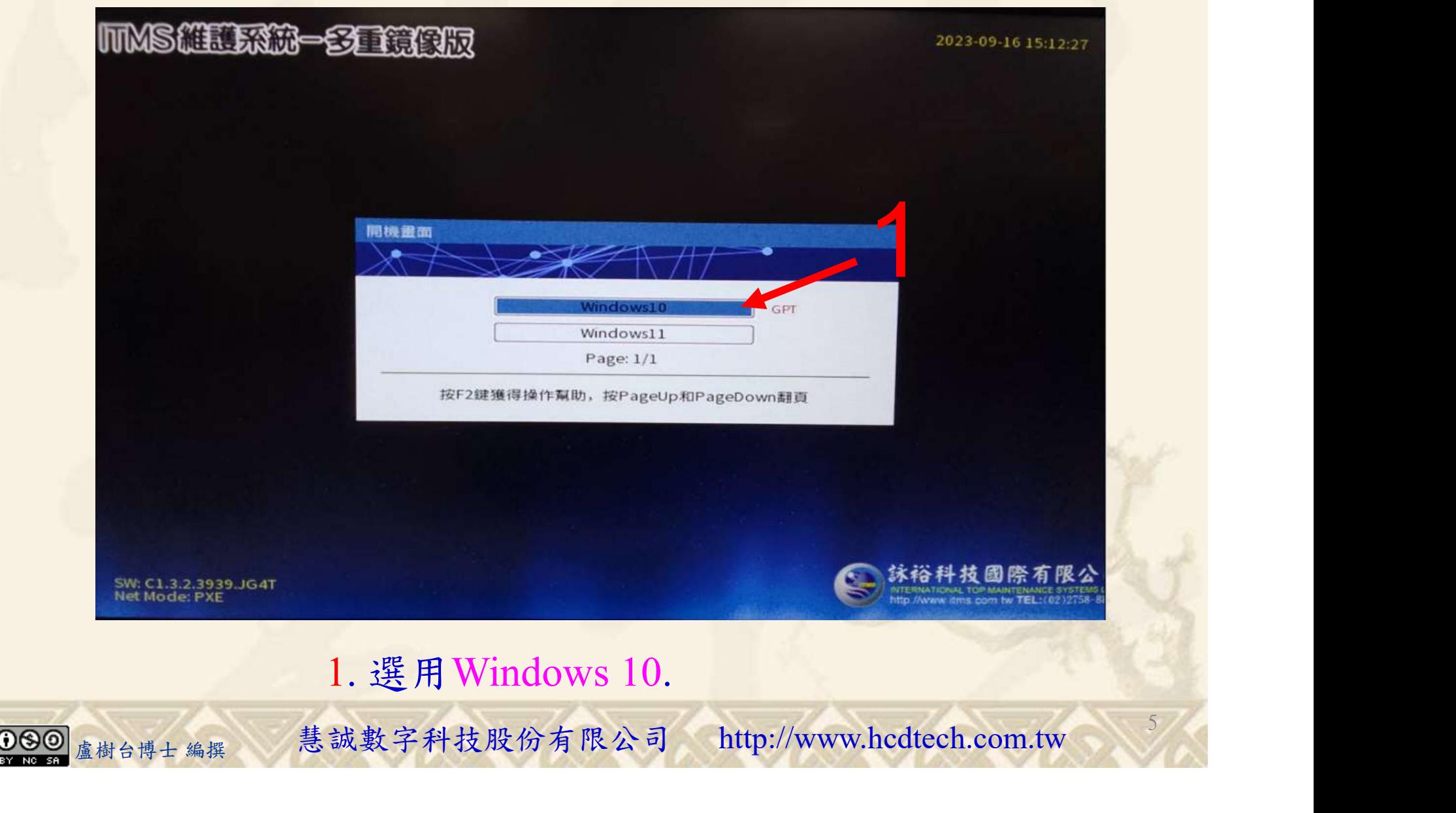

#### 自助學習教材-你不只這樣 112\_2 2000 1000 1000 112\_1 程式設計(一

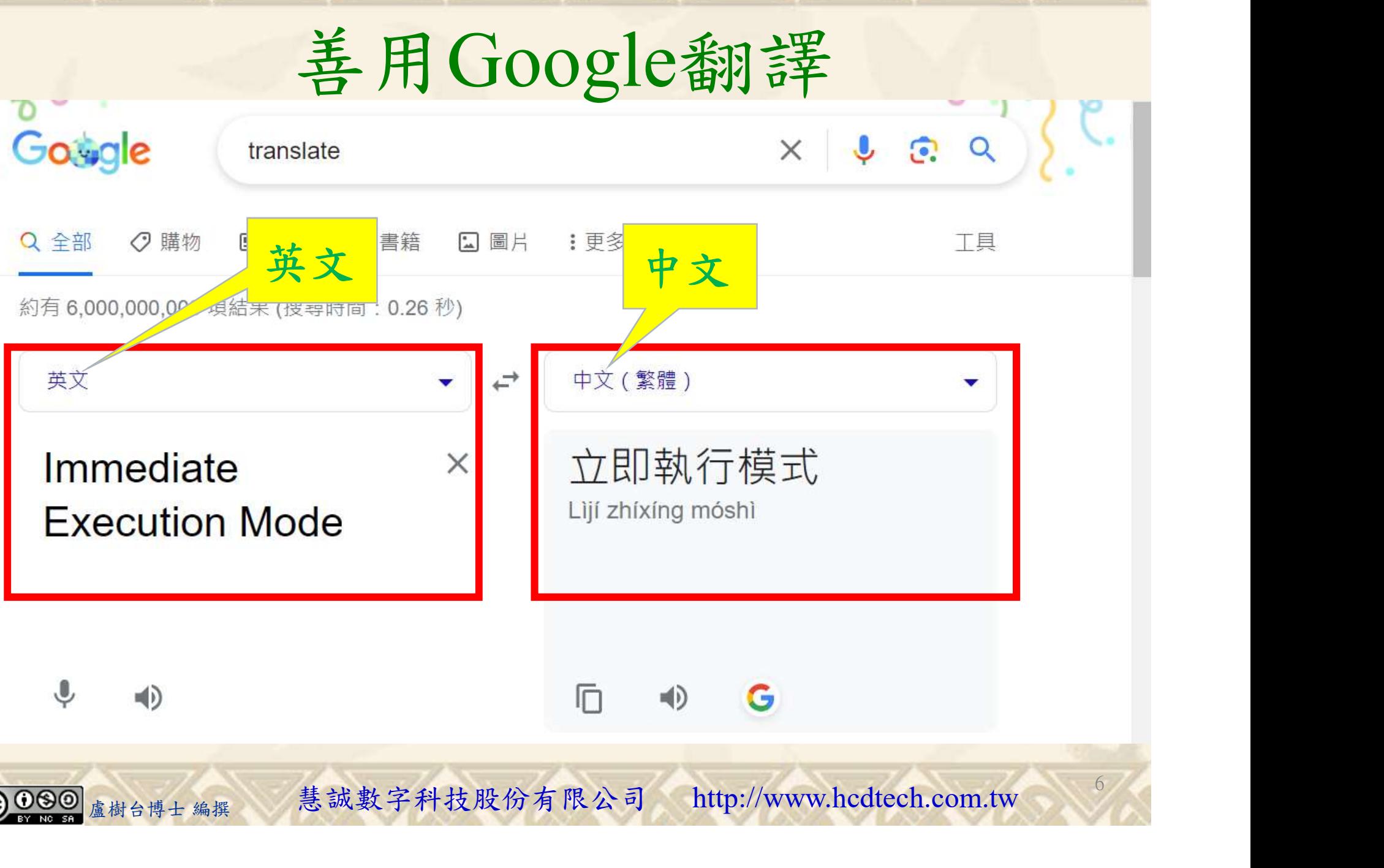

#### 自助學習教材-你不只這樣 112 年的第三章 112 年式設計

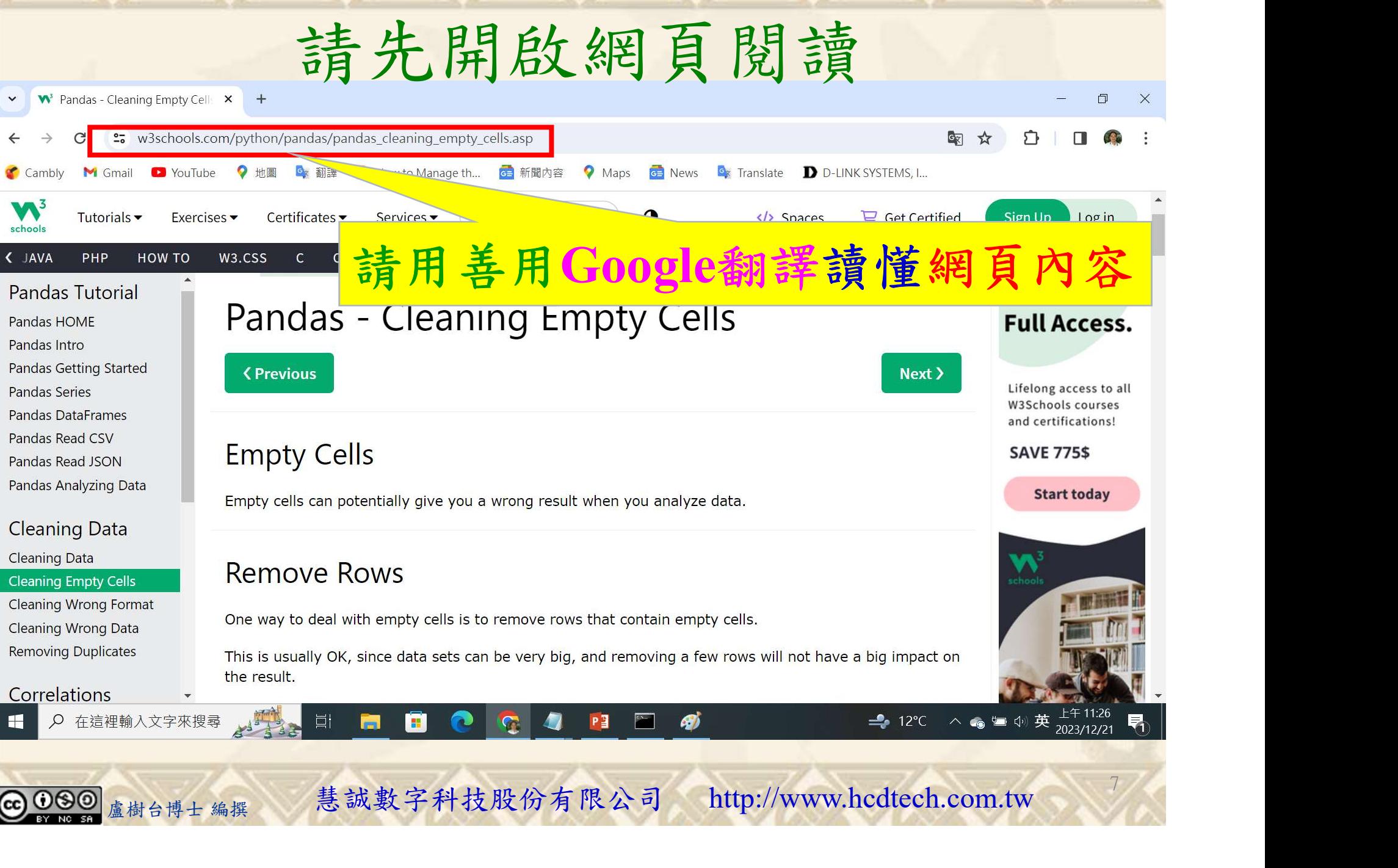

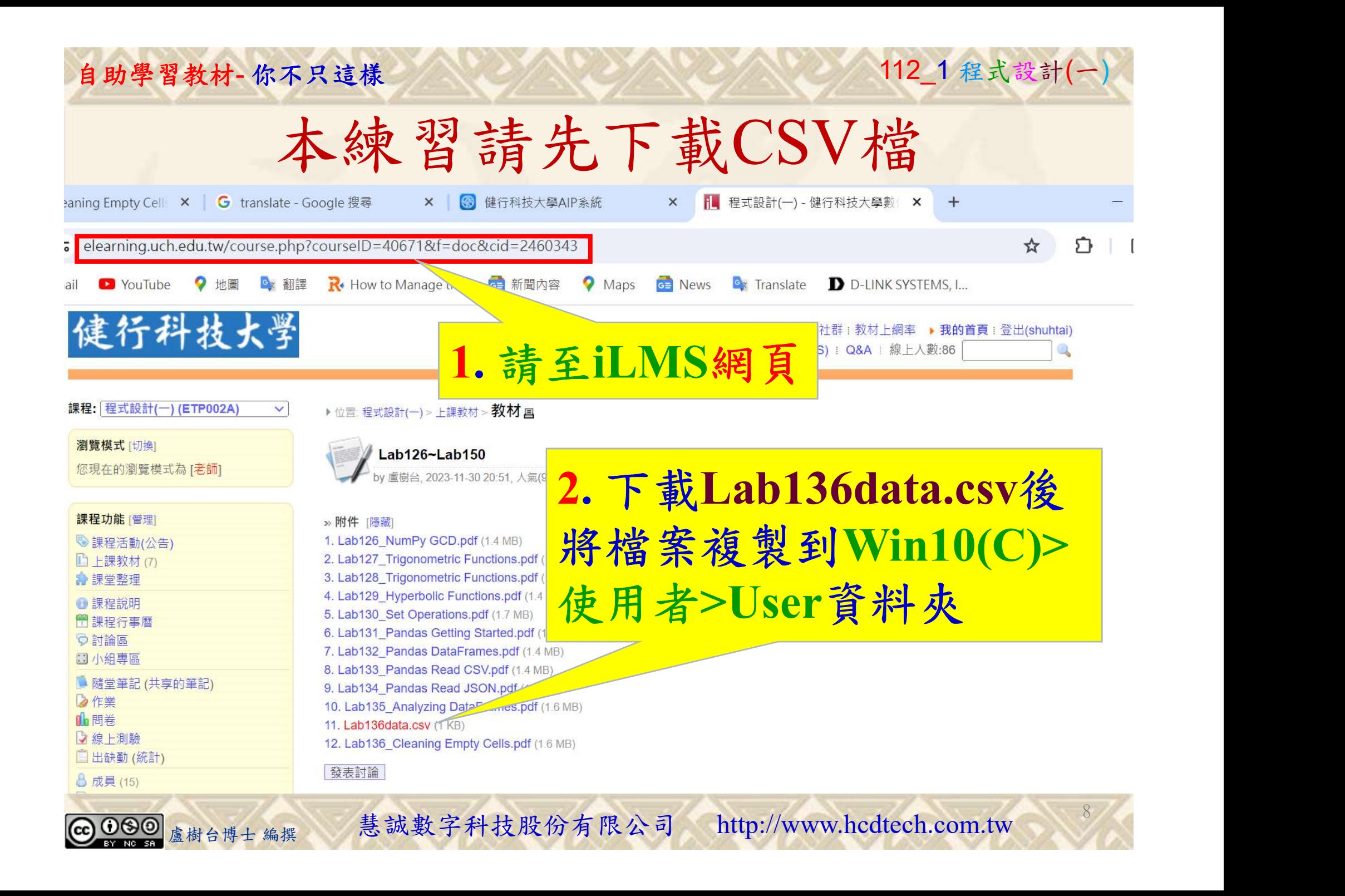

### 建立程式文件 1/4

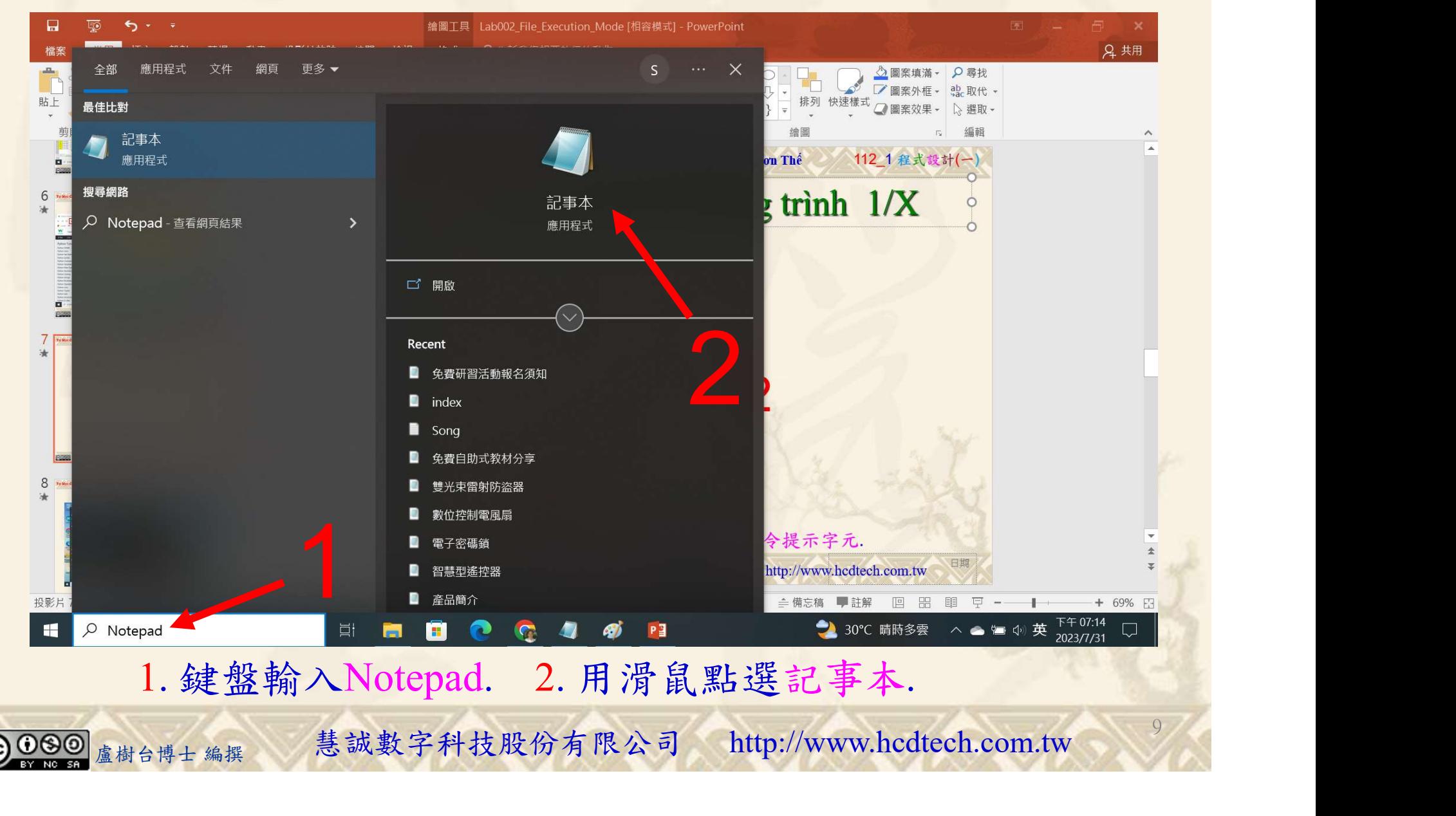

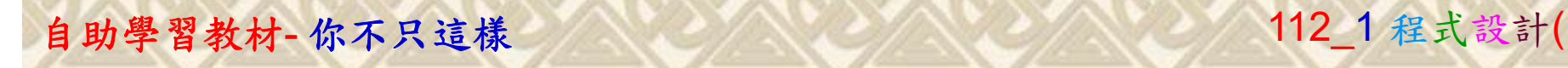

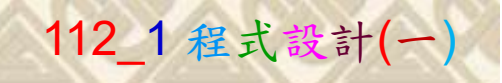

10

建立程式文件 2/4

■ \*未命名 - 記事本 檔案(F) 編輯(E) 格式(O) 檢視(V) 說明 print("P11211XXX practices Lab138.") 將P11211XXX修改為您的學號 import pandas as pd print("Load Lab136data.csv into a DataFrame:")  $MvDataFrame = pd.read.csv('Lab136data.csv')$  $MyDataFrame1 = pd.read.csv('Lab136data.csv')$  $MvDataFrame2 = pd.read.csv('Lab136data.csv')$  $MyDataFrame3 = pd.read.csv('Lab136data.csv')$ 1  $print(MyDataFrame.to string())$ print ('The data set contains some empty cells ("Date" in row 22, and "Calories" in row 18 and 28).')  $x = input("Please check the empty cells in row 22, 18, and 28 and press the 'Enter' key on your keyboard.")$  $print()$ print ("Calculate the MEAN, and replace any empty values with it:")  $y = MyDataFrame1['Calories'].mean()$  $MyDataFrame1['Calories'1. fillna(y, inplace = True)$  $print(MvDataFrame1.to string())$  $x = input('Please check all NaN values in the 'Calories' columns are changed to mean value and press the 'Enter' key on your keyboard.'')$  $print()$  $\pi$  print ("Calculate the MEDIAN, and replace any empty values with it:")  $y = MyDataFrame2['Calories'']$ . median()  $MvDataFrame2['Calories'']$ . fillna(v, inplace = True)  $print(MyDataFrame2.to string())$  $x = input("Please check all NaN values in the 'Calories' columns are changed to median value and press the 'Enter' key on your keyboard.'')$  $print()$ 將P11211XXX修改為您的學號 print("P11211XXX practices Lab138.") ite the mout, and replace any empty values with 11: )<br>he3] "Calories" .fillna(y, implace = True)<br>rane3.to\_string())<br>rane3.to\_string())<br>aase check all NaN values in the 'Calories' columns are changed to mode value and pres 1. 用鍵盤輸入程式代碼.

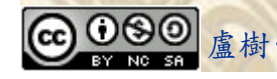

#### 自助學習教材-你不只這樣 112 年的第三章 112 年式設計(一

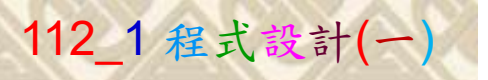

建立程式文件 3/4

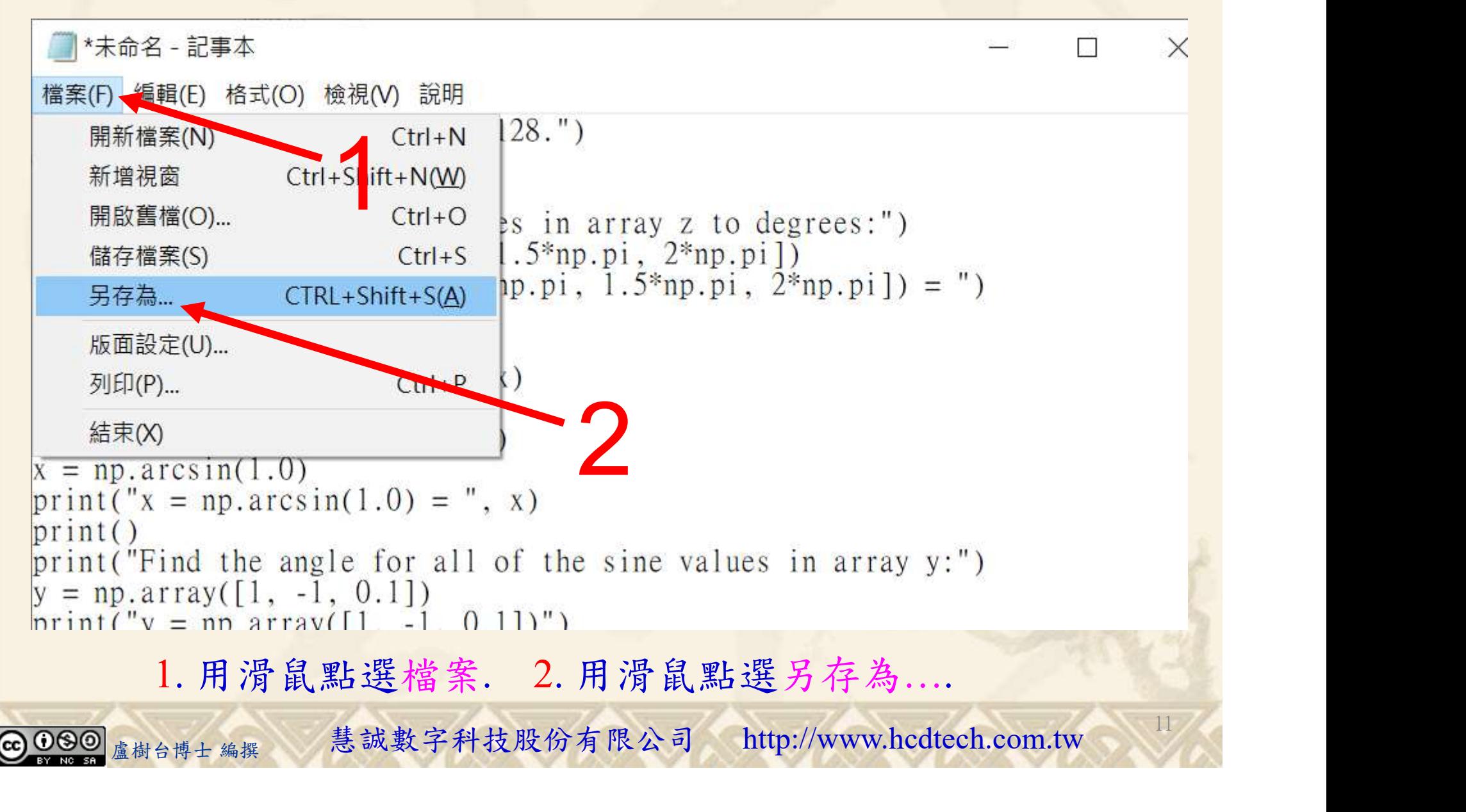

![](_page_11_Picture_1.jpeg)

12

![](_page_11_Figure_2.jpeg)

![](_page_11_Picture_3.jpeg)

- A BREARA<br>
<br>
- 料夾=C:\使用者>User>. 2. 檔案名稱=P11211XXX.py<br>
- 檔類型(T)=所有檔案. 4. 用滑鼠點選存檔.<br>
- <sub>《樹台博士編撰</sub> 慧誠數字科技股份有限公司 http://www.hcdtech.com.tw 1. 資料夾 = C:\使用者>User>. 2. 檔案名稱 = P11211XXX.py .

![](_page_12_Picture_1.jpeg)

13

## 檔案執行模式 1/3

![](_page_12_Picture_3.jpeg)

#### 自助學習教材-你不只這樣 112\_2 2000 1000 1000 1000 112\_1 程式設計(一

## 檔案執行模式 2/3

1

![](_page_13_Picture_2.jpeg)

Microsoft Windows [版本 10.0.19045.3803]<br>(c) Microsoft Corporation. 著作權所有,並保留一切權利。

C:\Users\盧樹台>pip install pandas

盧樹台博士 編撰 慧誠數字科技股份有限公司 http://www.hcdtech.com.tw 1. 用鍵盤輸入pip install pandas. 2. 按一下Enter.

14

2

![](_page_13_Picture_6.jpeg)

#### 自助學習教材-你不只這樣 112\_2 2000 1000 1000 1000 1000 112\_1 程式設計(一

## 檔案執行模式 3/3

![](_page_14_Picture_2.jpeg)

Microsoft Windows [版本 10.0.19045.3803] (c) Microsoft Corporation. 著作權所有, 並保留一切權利。

C:\Users\盧樹台>pip install pandas  $\frac{(2)1.3}{(1)1}$ ython39\lib\site-pac<br>python39\lib\site-pa<br>th<mark>o</mark>n39\lib\site-pack

C: \Users \盧樹台>Python P11211XXX.py

將P11211XXX修改為您的學號

![](_page_14_Picture_7.jpeg)

15

1. 用鍵盤輸入Python P11211XXX.py . 2. 按一下Enter.

#### 自助學習教材-你不只這樣 112 年的第三章 112 年式設計(一

the illustrated

results.

![](_page_15_Picture_1.jpeg)

16

# K不只這樣<br>
Verification Criteria of Lab138<br>
(Lab138的驗收規範)更換空欄位 (Lab138的驗收規範)更換空欄位

P11211XXX 必需 PI1211XXX practices Lab138. ■ P11211XXX - 記事本 更換為您的學號 | 2020/12/01/2011 檔案(F) 編輯(E) 格式(O) 檢視(V) 說明 print("P11211XXX practices Lab138.") import pandas as pd<br>print("Load Lab136data.csv into a DataFrame:") print Coau Laorisonardiction (Mathematical Computation (MyDataFrame = pd. read\_csv('Lab136data.csv')<br>MyDataFrame = pd. read\_csv('Lab136data.csv')<br>MyDataFrame2 = pd. read\_csv('Lab136data.csv')<br>MyDataFrame3 = pd. read\_csv('L Ask the teacher to  $print(MyDataFrame_to string())$ give you points print('The data set contains some empty cells ("Date" in row 22, and  $x = input("Please check the empty cells in row 22, 18, and 28 and p)$  $print()$ after completing print("Calculate the MEAN, and replace any empty values with it:")  $y = MyDataFrame[["Calories"].mean()$  $MyDataFrame1['Calories'].fillna(y, inplace = True)$ print(MyDataFrame1.to\_string())  $x = input("Please check all NaN values in the 'Calories' columns are$  $print()$ print("Calculate the MEDIAN, and replace any empty values with it:"  $y = MyDataFrame2['Calories'']$ .median()  $MyDataFrame2['Calories'].fillna(y, inplace = True)$ print(MyDataFrame2.to\_string())  $x = input("Please check all NaN values in the 'Calories' columns are$ (完成右圖指定成器 第 2020/12/23' 13  $print()$ print("P11211XXX practices Lab138.")<br>print("Calculate the MODE, and replace any empty values with it:") 果後請教師在您 認 80 2020/12/27  $y = MyDataFrame3['Calories'].mode() [0]$  $MyDataFrame3['Calories'].fillna(y, inplace = True)$ **立験收並讓 2000/12/29 100 132 200**<br> **記念 2020/12/30** 100 132 380.3<br> **記念 化主義 2020/12/31** 92 115 243.0<br>
<br>
2010分) 100 2020/12/31 92 115 243.0<br>
<br>
2010分) 100 2020/12/31 92 12 380.3<br>
2010分) 115 243.0<br>
2010年一個學生都要做Lab138至少一次! 的座位驗收並讓 30 0 2020/12/30'

您簽名加分) C:Wsers\盧樹台

每一個學生都要做Lab138至少一次!

自助學習教材-你不只這樣 112 年的第三章 112 年式設計(一

![](_page_16_Picture_1.jpeg)

 (1)滑鼠鍵盤歸位 (2)電腦關機 (3)螢幕關閉電源 (4) 椅背靠妥 (5) 個人責任區(工作座位及週邊範圍)應整潔,不遺留垃圾紙屑等。

![](_page_16_Figure_4.jpeg)